# **Aufbau des STµ**

# **Werkzeuge**

Benötigt werden:

- regelbare Lötstation, 350 Grad, mit DryClean
- Lötspitze Meissel 2mm und Lötspitze Hohlkehle
- Lötzinn 0.5mm (zB [Reichelt\)](http://www.reichelt.de/ENTL-TLITZE-AA/3/index.html?ACTION=3;ARTICLE=10989)
- Entlötlitze 1.5mm (zB [Reichelt\)](http://www.reichelt.de/ENTL-TLITZE-AA/3/index.html?&ACTION=3&LA=446&ARTICLE=7392&artnr=ENTL%C3%96TLITZE+AA)
- Flux (zB [Reichelt](http://www.reichelt.de/EDSYN-FL-22/3/index.html?&ACTION=3&LA=446&ARTICLE=32673&artnr=EDSYN+FL+22))
- Reinigungsmittel (zB [Reichelt\)](http://www.reichelt.de/KONTAKT-361/3/index.html?&ACTION=3&LA=446&ARTICLE=26015&artnr=KONTAKT+361)
- SMD Pinzette, Antistatisch
- Watenfreier, feiner Seitenschneider
- beleuchtete Lupe

# **Aufbau**

(Bilder folgen, klick für gross)

### **Schritt 1: Platine entfetten**

Um Produktionsrückstände und Fingerabdrücke zu entfernen, ist die Platine mit einem geeigneten Mittel, zB Aceton, zu reinigen.

### **Schritt 2: Mikrocontroller auflöten**

Auf der Platine ein Lötpad an einer Ecke des Controllers verzinnen und den Controller an diesem Pin anheften. Die Pins auf allen Seiten genau auf den Pads ausrichten!

Pin 1 Beachten! Der Pin ist auf dem Controller mit einem Punkt und eine abgeschrägte Ecke gekennzeichnet. Auf der Platine befindet sich ein Dreieck (neben dem TPS2044).

.<br>PIN 1 IDENTIFIER UUUUU UUUUUUUUU

Nochmals Pin 1 und richtige Lage überprüfen. Den gegenüber liegenden Pin ebenfalls anheften.

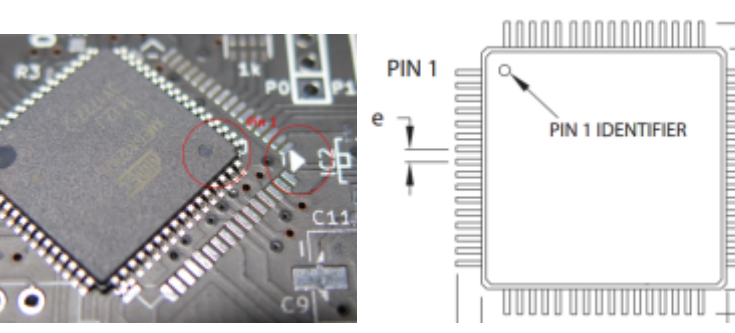

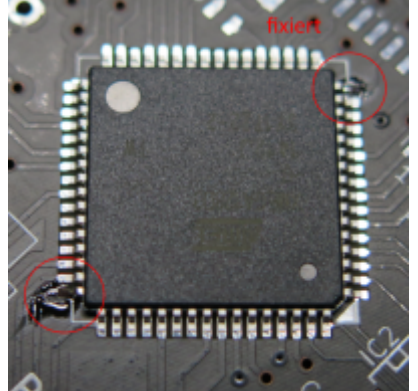

An allen vier Seiten auf alle Pins eine Wurst Flux auftragen.

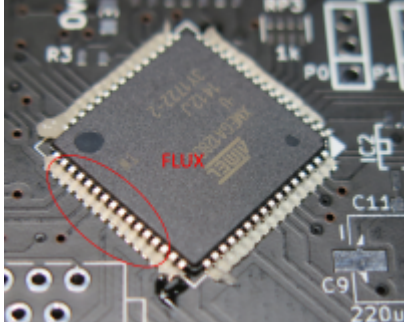

Die Hohlkehle mit etwas Lötzinn füllen - nicht zu viel! Nochmals Pin 1 und richtige Lage überprüfen.

Eine Pinreihe mit der Lot gefüllten Seite der Hohlkehlenlötspitze abfahren und dabei die Pins verlöten. Gegenüber liegende Seite verlöten. Die beiden anderen Seiten verlöten.

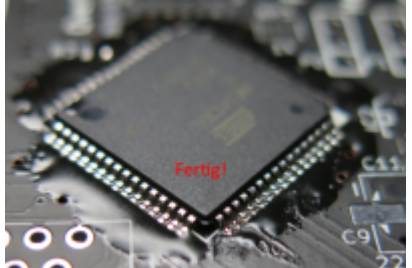

Hier ein Video, wo das sehr gut gezeigt wird (ab 1:30): <https://www.youtube.com/watch?v=5uiroWBkdFY>

Sollte sich durch zu viel Lötzinn an den jeweils letzten Pins Lötbrücken gebildet haben, kann dieses mit Entlötlitze entfernt werden.

Zur Sicherheit kann die Platine mit Kontakt LR gereinigt und die Lötstellen kontrolliert werden.

#### **Schritt 3: IC´s Oberseite**

Nach gleichem Verfahren den TPS2044, 74HCT125D, SN65HVD12 verlöten. Pin 1 beachten! Das Pitch ist so gross, dass sich die Pins auch einzeln sauber verlöten lassen.

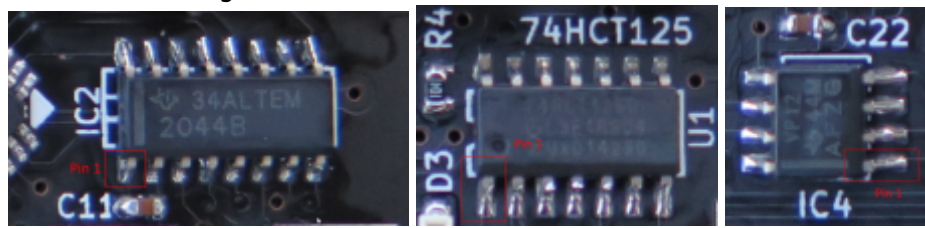

### **Schritt 4: diskrete Bauteile Oberseite**

Die kleineren Bauteile verlöten. LM3480, R10, C22, C21, C17, R3, R4, RP3, C11, R11-R18 und die LEDs D\_K0-D\_K7, D2-D6

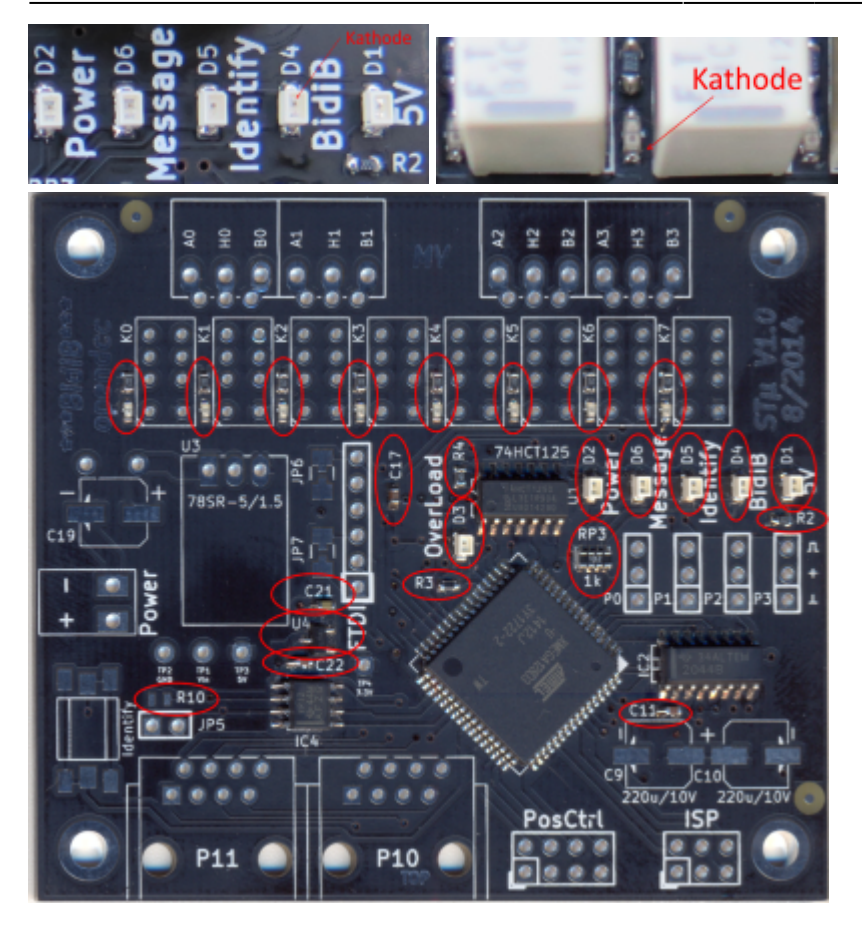

#### **Schritt 5: IC´s Unterseite**

Nun die Unterseite. TPIC6C595 und IRF7416. Pin 1 beachten! Auch hier relativ grosses Pitch um die Pins einzeln sauber löten zu können.

#### **Schritt 6: diskrete Bauteile Unterseite**

Die Kleinteile RP1, RP2, R1, L1, C1-C8, C18, C20, Quarz X1 8MHz. Bei Bedarf D7. Sollte die Sicherung eine SMD-Version sein, dann diese ebenfalls einlöten. Die Widerstandsarrays äusserst sorgfältig löten. Bei Bedarf die Lötstellen mit dem Multimeter kontrollieren!

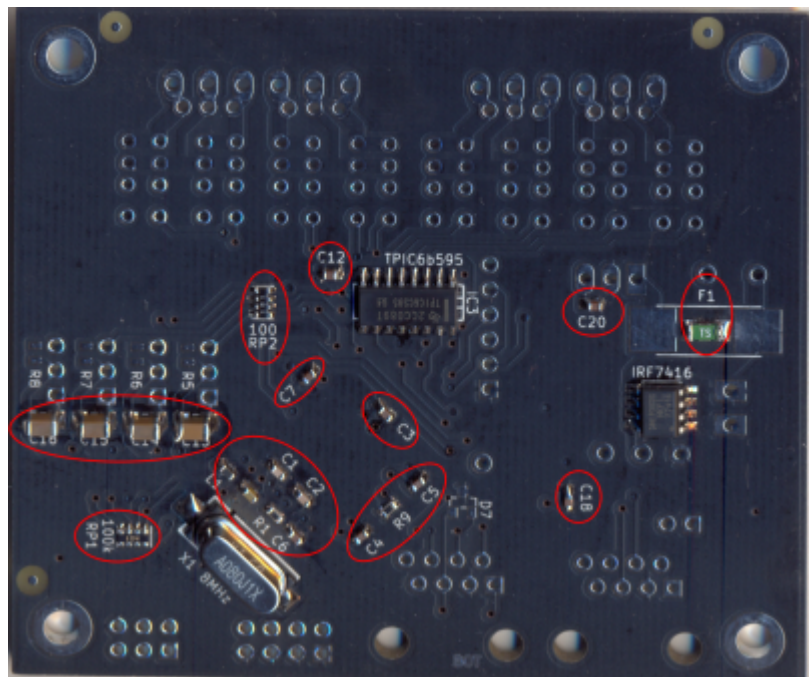

Da im nächsten Schritt die grösseren Teile verlötet werden, sollte die Platine nun gründlich gereinigt werden.

#### **Schritt 7: grössere Bauteile Oberseite**

Jetzt werden die 3 SMD-Elkos C9, C10 und C19 eingelötet. Polarität beachten! Dann alle Pinleisten und RJ45-Buchsen einbauen. Die Sicherung, falls keine SMD-Version. Identify-Taster und zum Schluss den Schaltregler.

Die Relais sollte man noch nicht einlöten! Die acht Kontroll-LEDs sitzen zwischen den Relais und sollte etwas nicht funktionieren, kommt man nicht mehr an diese heran.

Nun nochmals gründlich reinigen. Beim Reinigen wird nicht nur das Flux entfernt sondern auch kaum sichtbare Lötbrücken und Lötspritzer.

### **Erster Test**

Zum ersten Test wird der STµ an ein Labornetzteil angeschlossen und die Spannung langsam erhöht. Bei etwa 6V springt der Spannungsregler an und die 5V und 3.3V liegen stabil an. Die Baugruppe zieht dabei ca. 15mA. Strombegrenzung entsprechend einstellen! Die Spannungen lassen sich an den Messpunkten TP1 bis TP4 prüfen. Ausser der 5V-LED leuchtet keine weitere LED.

- TP1: Vin (Eingangsspannung)
- TP2: GND
- TP3: 5V
- TP4 3.3V

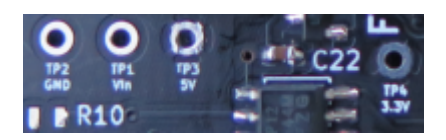

# **Programmierung**

- Fuses einstellen ( FF AA FE F3 E4 )
- Bootloader einspielen (Bootloader der One-Serie, [Übersicht über Firmware und Bootloader](https://forum.opendcc.de/wiki/doku.php?id=firmwareuebersicht))
- Power-LED flimmert
- Application einspielen
- es flimmert Message, ID und BidiB
- EEprom einspielen
- es flimmert Power und BidiB
- Seriennummer einspielen
- es flimmert nur noch Power. Alles OK!

Eine Seriennummer kann man sich hier ziehen: [http://opendcc.de/elektronik/bidib/opendcc\\_bidib.html](http://opendcc.de/elektronik/bidib/opendcc_bidib.html) Die Baugruppe STµ auswählen. Dazu muss man im opendcc-Forum eingeloggt sein.

### **Funktionskontrolle**

Test-Configdatei [stu.zip](https://forum.opendcc.de/wiki/lib/exe/fetch.php?media=stu:stu.zip) per Wizard auf die Baugruppe importieren (nur Makros reicht). Das Testmakro (Makro 0) starten. Es schaltet nacheinander die Ausgänge Ein, fährt dann die Servos nacheinander auf Position 0%, schaltet dann die Ausgänge nacheinander wieder ab und fährt die Servos auf 100%. Das Makro wiederholt sich endlos.

Video der Testsequenz: [Testvideo](http://www.mobalist.de/anlage/images/stu_test.mp4)

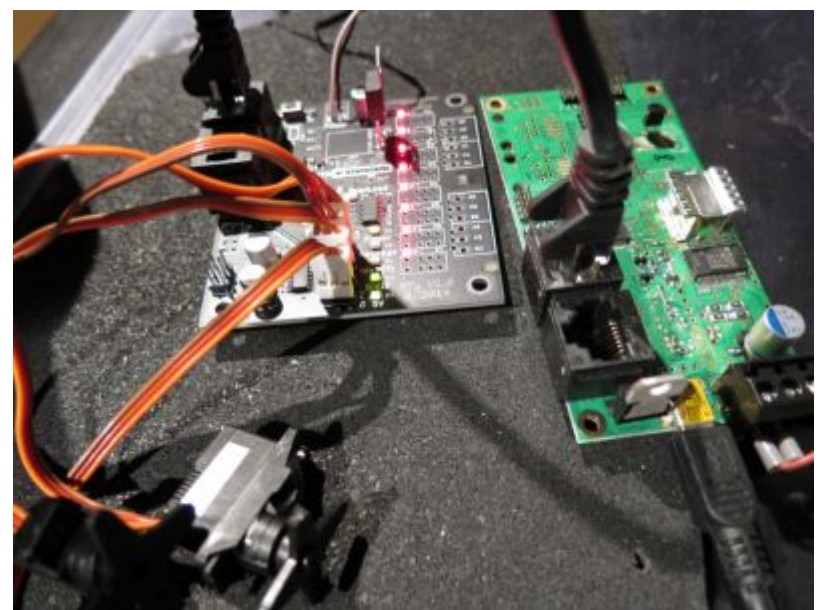

(Auf dem Foto ist ein Linearregler verbaut. Ich hatte keinen Schaltregler mehr auf Lager)

Messwerte:

- STµ unprogrammiert: 15mA
- STµ programmiert: 20mA
- Servos angeschlossen, Ruhelage: 40mA
- ein fahrendes Servo: ca. 400mA
- acht eingeschaltete Relais: ?mA

# **Restaufbau**

Nach erfolgreichem Test der Baugruppe können die Relais eingelötet und deren Funktion geprüft werden.

From:

<https://forum.opendcc.de/wiki/>- **BiDiB Wiki**

Permanent link: **[https://forum.opendcc.de/wiki/doku.php?id=stu:stu\\_aufbau&rev=1421272245](https://forum.opendcc.de/wiki/doku.php?id=stu:stu_aufbau&rev=1421272245)**

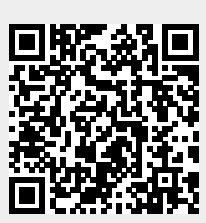

Last update: **2016/07/05 10:53**